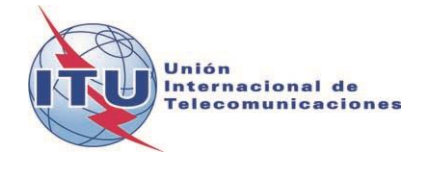

**Documento WRS18/30-S 19 de octubre de 2018 Original: inglés**

# **Departamento de Servicios Terrenales**

# HERRAMIENTA DE ANÁLISIS DE COMPATIBILIDAD DE LA RADIODIFUSIÓN CON MODULACIÓN DE FRECUENCIA SOBRE LA BASE DEL ARTICULO 4 DEL ACUERDO GE84

#### **1 Introducción**

**La herramienta de análisis de compatibilidad GE84** está diseñada para ayudar a las Administraciones en la planificación y coordinación de sus servicios de radiodifusión sonora con modulación de frecuencia (MF) en ondas métricas en la banda de frecuencias de 87,5-108 MHz, de conformidad con el Acuerdo GE84.

El resumen del procedimiento del Artículo 4 del GE84 y el correspondiente diagrama de flujo está disponible en: [http://www.itu.int/en/ITU-R/terrestrial/broadcast/Pages/FMTV.aspx.](http://www.itu.int/en/ITU-R/terrestrial/broadcast/Pages/FMTV.aspx)

Esta nueva funcionalidad, a la que puede accederse si se dispone de una cuenta TIES, forma parte de *eBCD2.0* y puede encontrarse en el apartado *eTools* en: [http://www.itu.int/ITU-](http://www.itu.int/ITU-R/eBCD/MemberPages/eCalculations.aspx)[R/eBCD/MemberPages/eCalculations.aspx.](http://www.itu.int/ITU-R/eBCD/MemberPages/eCalculations.aspx)

El software calcula la intensidad de campo en el emplazamiento del transmisor de la modificación propuesta con respecto a otras asignaciones del Plan GE84 (asignaciones inscritas y, posiblemente, modificaciones propuestas) en la banda de frecuencias 87,5-108 MHz. El examen también considera entradas del Plan ST61 inscritas en la banda de frecuencias 87,5-108 MHz.

Las funcionalidades de GE84 están en desarrollo y estarán disponibles progresivamente. Pueden aplicarse en el contexto siguiente:

- 1) Si durante la coordinación con administraciones afectadas desea realizar un examen más preciso que identifique estaciones potencialmente afectadas y las administraciones con las que sea necesario alcanzar un acuerdo. Puede entonces iniciarse la coordinación para obtener los acuerdos necesarios antes de realizar oficialmente las notificaciones a la BR mediante WISFAT, simplificando el proceso global y reduciendo el tiempo necesario para el registro de las mismas en el Plan.
- 2) Para realizar un análisis detallado de las asignaciones de frecuencia publicadas en la Parte A de la Sección Especial GE84 a fin de evaluar la repercusión de las mismas sobre sus asignaciones de frecuencias. Esta funcionalidad está en desarrollo.
- 3) Para identificar, en su proceso de planificación, frecuencias disponibles para nuevos servicios de radiodifusión sonora. Esta funcionalidad está en desarrollo.

# **2 Módulos**

# **2.1 Análisis de compatibilidad**

## **2.1.1 Finalidad**

Evaluar los efectos sobre otras emisiones de un servicio con MF nuevo o existente y los debidos a otras emisiones que afecten a ese servicio, de conformidad con el procedimiento del Artículo 4 del Acuerdo. Los valores se calculan con arreglo al método del Capítulo 4 del Anexo 2 en el emplazamiento de los transmisores de las estaciones que potencialmente puedan estar afectadas.

## **2.1.2 Opciones**

– Consideración exclusiva de las 20 fuentes principales de contribución

Se fija por defecto con arreglo a la disposición §6.2 del Capítulo 6 del Anexo 2 al Acuerdo GE84 para calcular la intensidad de campo utilizable (Eu) de la modificación que usted propone. Si se descarta esta opción, se tienen en cuenta todas las fuentes de contribución.

– Consideración de las TIP

Por defecto, no se consideran las modificaciones en curso al Plan GE84 (notificaciones TIP). Para determinar la intensidad de campo de referencia utilizable por una asignación a proteger, sólo se tienen en cuenta las asignaciones inscritas en el Plan GE84 publicadas en el BRIFIC como parte de la situación de referencia, con arreglo al procedimiento del Artículo 4.

Si se considera esta opción, las notificaciones TIP se tienen en cuenta en los cálculos.

– Consideración de las estaciones de TV

Por defecto, en los cálculos se tienen en cuenta las estaciones de televisión registradas en el Plan ST61.

Si no se considera esta opción, sólo se consideran las estaciones de MF.

– Consideración de la discriminación por polarización

Por defecto y con arreglo al §3.8.3 del Capítulo 3 del Anexo 22 al Acuerdo GE84, se considera una discriminación por polarización de 10 dB. Este valor puede modificarse.

Si no se considera esta opción, no se aplicará la discriminación por polarización.

– Intensidad de campo perturbador (NFS) de la modificación propuesta que obliga al cálculo de la Eu

A fin de reducir los cálculos de Eu de las estaciones afectadas para evaluar el efecto de la modificación propuesta sobre la Eu o sobre otras emisiones, se puede fijar un valor límite del campo perturbador generado por la modificación propuesta. Si la NFS es inferior a ese valor, no se recalcula la Eu del emplazamiento afectado.

# **2.1.3 Entrada**

Fichero de notificaciones electrónicas (un fichero por cada tarea). El fichero de notificaciones electrónicas puede crearse utilizando *TerRaNotices* del DVD de las Circulares internacionales de información sobre frecuencias de la BR (BR IFIC), o bien, en caso de un usuario de eBCD2.0, este puede generarlo a partir de **myAdmin** o **eQry** de la forma siguiente:

**eQry**: permite definir los criterios de selección (una única administración) y pulsar el botón *Apply Filter* (aplicar filtro) para visualizar la lista resumen y las notificaciones seleccionadas, o

**myAdmin**: hacer clic sobre el número de las notificaciones correspondientes al grupo de notificaciones de interés. Cuando aparece la lista resumen, es posible refinar aún más los criterios de selección marcando la casilla «Use Filter» (utilización de filtros).

Pulse el botón «Generate e-notices» (generación de notificaciones electrónicas) (exporta a SGML).

Cuando el fichero de notificaciones está listo, se envía un correo electrónico a la cuenta del usuario TIES, y queda disponible para su descarga desde eTools el fichero de notificaciones de salida (mediante la opción «Notice Generation», generación de notificaciones).

**Importante**: es muy recomendable validar previamente el fichero utilizando las herramientas software *TerRaNotices* o *TerRaNV*, disponibles en el DVD de las IFIC de la BR, o bien, la herramienta de validación en línea disponible en Internet en: [http://www.itu.int/ITU-R/terrestrial/OnlineValidation/MemberPages/OnlineValidation.aspx.](http://www.itu.int/ITU-R/terrestrial/OnlineValidation/MemberPages/OnlineValidation.aspx)

### **2.1.4 Salida**

Intensidad de campo interferente de la modificación que usted ha propuesto sobre otras estaciones y, a la inversa, la interferencia de esas estaciones (identificadas como contribuidores) sobre su propuesta, así como la intensidad de campo utilizable resultante en el emplazamiento de transmisión.

### **2.2 Búsqueda de frecuencias disponibles**

En desarrollo.

#### **2.3 Análisis de las entradas al Plan mediante un filtro de consultas (sin la generación de las notificaciones electrónicas)**

En desarrollo.

### **3 Forma de utilizar el análisis de compatibilidad de GE84**

### **3.1 Preparación de las notificaciones electrónicas**

Prepare y valide su fichero de notificaciones mencionado en la sección 2.1.3 y guarde el fichero en su computadora.

*Nota: Si su fichero contiene una asignación de frecuencia (frecuencia y coordenadas) ya inscrita en el Plan, asegúrese de que presenta una notificación «MODIFY» para la entrada INSCRITA si no desea que se considere dos veces en los cálculos.*

### **3.2 Inicio del análisis de compatibilidad**

- 1) Regístrese en<http://www.itu.int/ITU-R/eBCD/MemberPages/eCalculations.aspx> (es necesario disponer de una cuenta TIES).
- 2) Pulse el botón **New Calculation** (*nuevo cálculo*).
- 3) Selecciones la opción «GE84 Compatibility Analyses» (*análisis de compatibilidad GE84*).
- 4) Introduzca el fichero de notificaciones electrónicas en **eTools** para el análisis de compatibilidad GE84 cargando el fichero de notificaciones preparado para el análisis de compatibilidad GE84.
- 5) Pulse de nuevo el botón «**New Calculation**» (*nuevo cálculo*), verifique las opciones de la información de configuración.

6) Cargue el fichero de notificaciones electrónicas y envíelo (botón **Submit**).

*Nota: una vez finalizada la tarea recibirá una notificación en su cuenta TIES. Puede revisar la situación de su solicitud volviendo al historial de cálculo.*

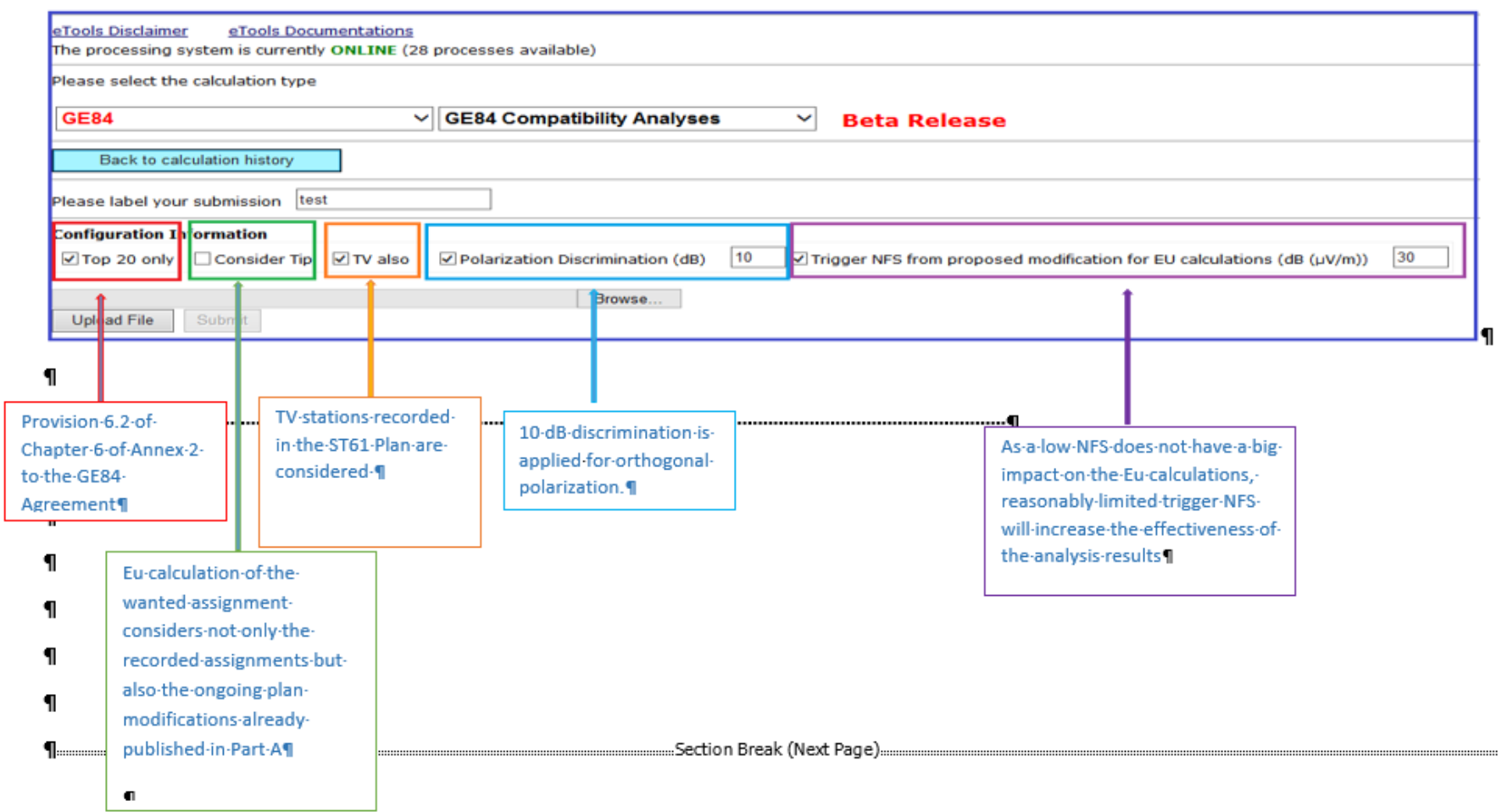

 $\mathbf \P$ 

6

WRS18/30-S

Recuadro rojo: Disposición 6.2 del Capítulo 6 del Anexo 2 al Acuerdo GE84

Recuadro naranja: Se consideran las estaciones de TV inscritas en el Plan ST61

Recuadro azul: Se aplica una discriminación de 10 dB por polarización ortogonal

Recuadro magenta: Dado que una NFS reducida no tiene un efecto importante sobre los cálculos de Eu, un límite razonable de la NFS para realizar el cálculo aumentará la eficacia del resultado de los análisis

Recuadro verde: El cálculo de Eu de la asignación deseada considera no solo las asignaciones inscritas sino también las modificaciones en curso al plan ya publicadas en la Parte A

### **4 Análisis de los resultados de compatibilidad**

Descripción de los resultados del cálculo con arreglo a 4.3.7.1/4.3.7.2 de Acuerdo Regional, Ginebra 1984.

#### **4.1 Resultados generales**

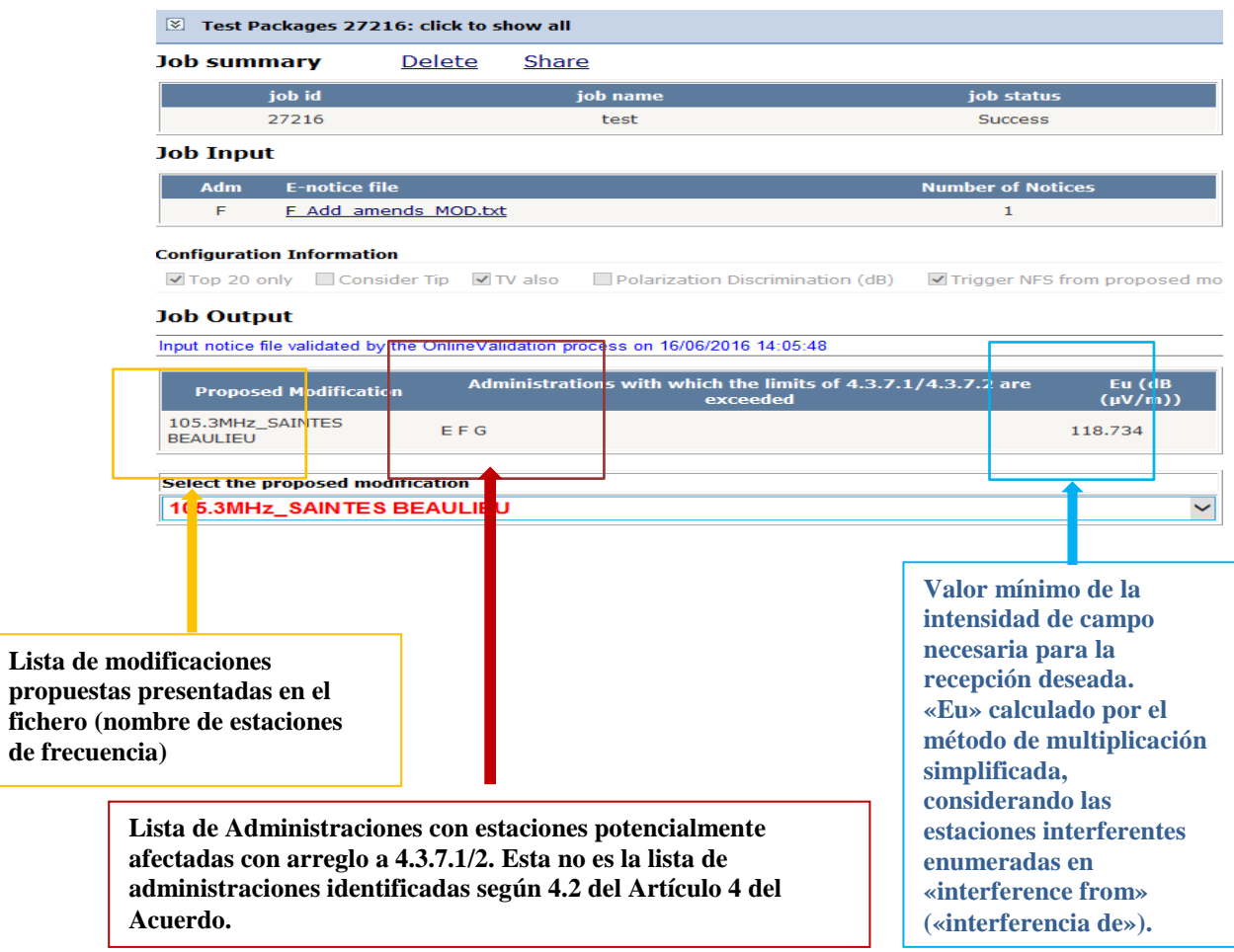

#### **4.2 Interferencia sobre otras emisiones**

Input notice file validated by the OnlineValidation process on 12/10/2016 14:27:41

#### **Configuration Information**

图Top 20 only III Consider Tip 图TV also III Polarization Discrimination (dB) 图Tripger NFS from proposed modification for EU calculations (dB (y/(m)) [30]

#### **Job Output**

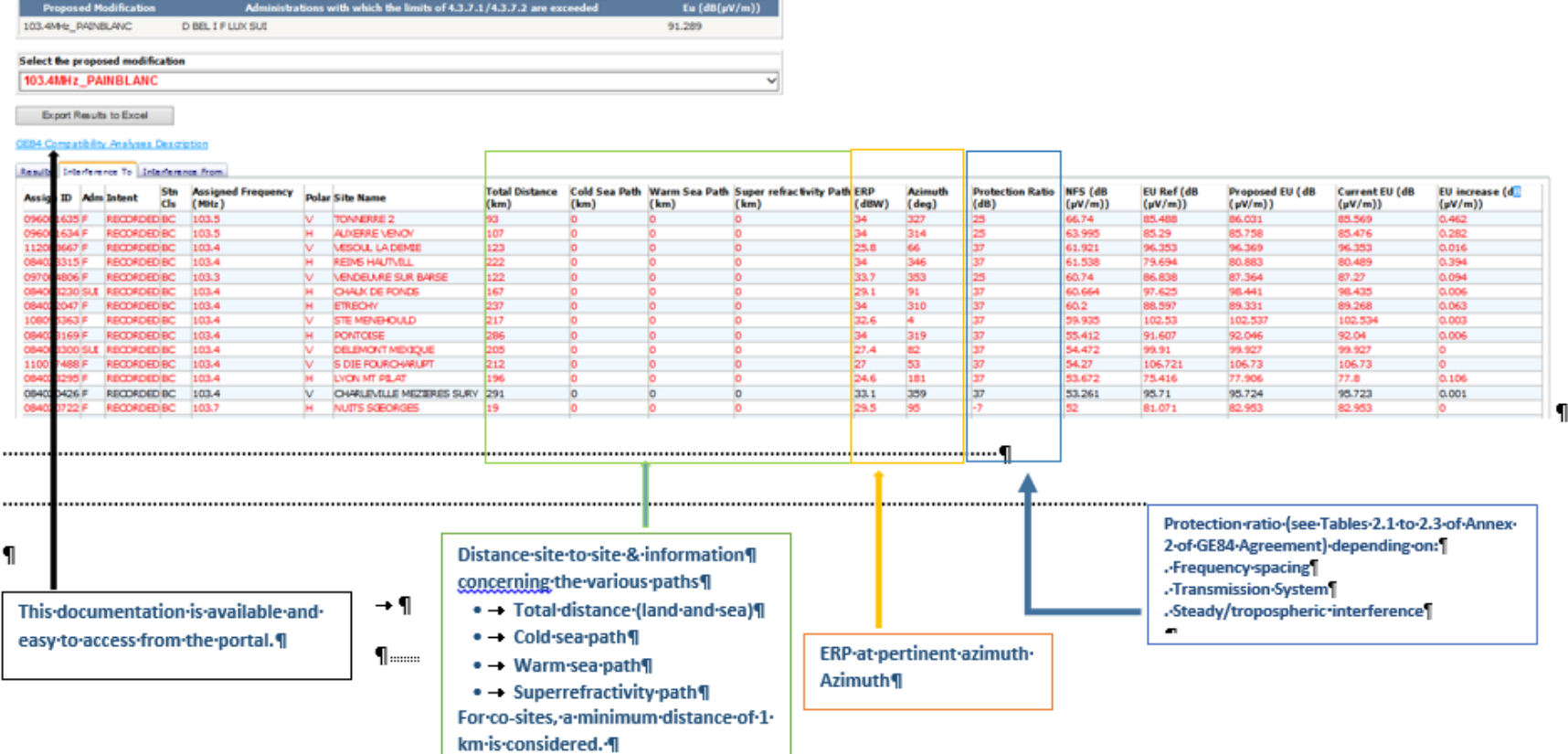

9

#### WRS18/30-S

Recuadro negro: Esta documentación está disponible y es de fácil acceso desde el portal

Recuadro verde: Distancia entre emplazamientos e información sobre los diversos trayectos

- Distancia total (por tierra y mar)
- Trayecto sobre mares de aguas frías
- Trayecto sobre mares de aguas cálidas
- Trayectos por superrefracción
- En caso de coubicación, se considera una distancia mínima de 1 km

Recuadro naranja: p.r.e. en el acimut pertinente. Acimut

Recuadro azul: Relación de protección (véanse los Cuadros 1.2 a 2.3 del Anexo 2 al Acuerdo GE84) en función de:

- Separación de frecuencias
- Sistema de transmisión
- Interferencia permanente/troposférica

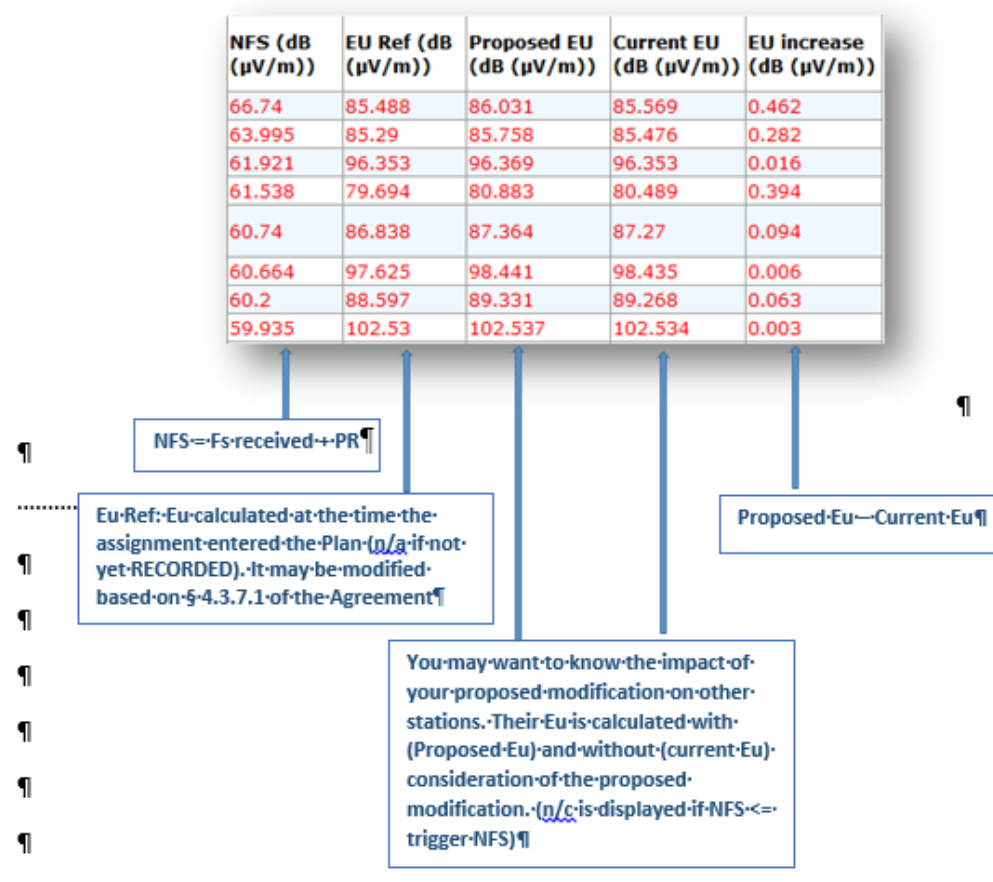

#### **Recuadros:**

 $\mathbf{I}$ 

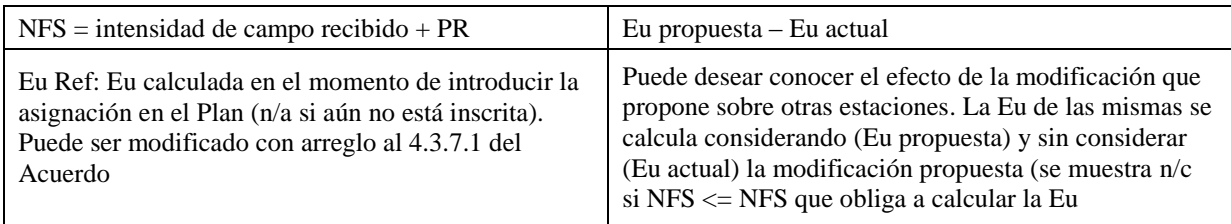

#### Nota:

La línea es roja:

- Si NFS  $>= 54$  dB( $\mu$ V/m), para la protección de las estaciones de MF y (52 dB( $\mu$ V/m), para la protección de estaciones de TV; o
- Si el Eu resultante, teniendo en cuenta la modificación propuesta, «Eu propuesta», aumenta en más de 0,5 dB con respecto al Eu de referencia.

#### Los cálculos de Eu Ref:

- Sólo consideran las asignaciones inscritas.
- No consideran la discriminación por polarización.
- Consideran estaciones de TV del plan ST61 TV, si existen.

«Eu» actual y propuesto calculado:

• Su cálculo depende de los filtros elegidos. Si se considera la discriminación por polarización o las notificaciones en proceso, los valores de «Eu» pueden ser inferiores a Eu Ref. Los resultados no serán acordes con los cálculos del Artículo 4 publicados en la BRIFIC. No obstante, son muy útiles durante el proceso de planificación y coordinación.

## **4.3 Interferencia de otras emisiones (solo 20 si en la configuración se seleccionan los 20 principales contribuidores)**

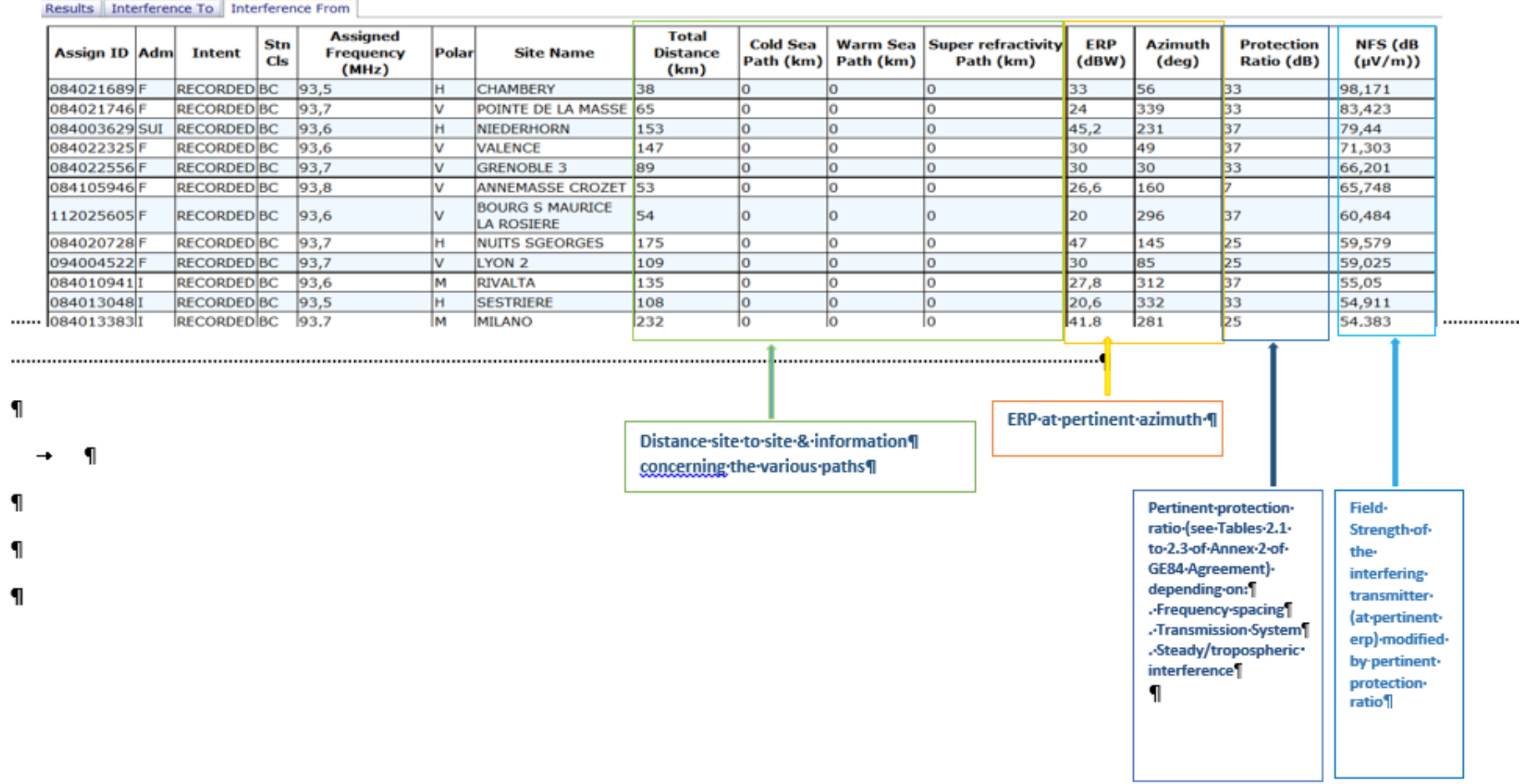

\_\_\_\_\_\_\_\_\_\_\_\_\_\_